Escal - Test SPIP4 > Noisettes > Les membres > **Vidéos**

## **Vidéos**

mardi 21 mai 2013, par [Jean Christophe Villeneuve](https://escal.edu.ac-lyon.fr/spip4test/spip.php?auteur1)

Cette noisette ne fonctionnera pas si vous activez le plugin [CIWIDGET](https://contrib.spip.net/CIWIDGET). En effet ce plugin surcharge le modèle « video » de SPIP et le plugin Vidéos(s) surcharge également le modèle « video » de SPIP. Il y a donc incompatibilité.

Pour rendre prioritaire le modèle du plugin Vidéo(s), une solution consiste à remplacer, dans le fichier paquet.xml du plugin Video(s), la ligne :

<utilise nom="figure" compatibilite="[0.2.8;["/>

par :

```
<utilise nom="figure" compatibilite="[0.2.8;["/>
<utilise nom="ciwidget" compatibilite="[1.0.0;["/>
```
Mais il faudra penser à le refaire à chaque mise à jour du plugin Vidéo(s)

Cette noisette permet d'afficher les vidéos des articles avec le mot-clé **video-une** dans une colonne latérale de la page d'accueil.

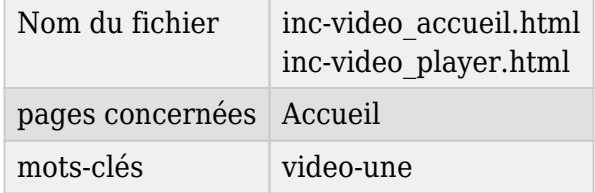

Après avoir testé le le plugin [Lecteur de médias de MediaSPIP](https://player.mediaspip.net/) qui faisait parfaitement son boulot mais qui ne fonctionnait qu'avec des vidéos téléversées sur le serveur, on va maintenant (depuis la version 4.2.45) utiliser le plugin [Vidéo\(s\)](https://contrib.spip.net/Plugin-Video-s) qui permet d'afficher aussi des vidéos distantes hébergées sur Youtube, Dailymotion ou Vimeo.

Pour l'utiliser, il faut donc :

- avoir téléchargé et activé le plugin Vidéo(s)
- ajouter dans cet article la ou les vidéos en passant par
	- "Ajouter une image ou un document" pour les vidéos auto-hébergées (formats acceptés : mp4, ogv, mkv, m4v, webm)
	- "Ajouter une video" pour les vidéos distantes

Pour que votre video soit lisible par tous les terminaux, le format à privilégier est .mp4 avec la vidéo en h.264 avec un son en MP3 ou AAC

S'il y a plusieurs videos, la noisette affiche la liste des ces videos (nom du fichier ou titre s'il existe).

Le titre de cette noisette est à définir dans la configuration d'Escal : "Paramétrage des blocs latéraux" → "Titres et contenus".